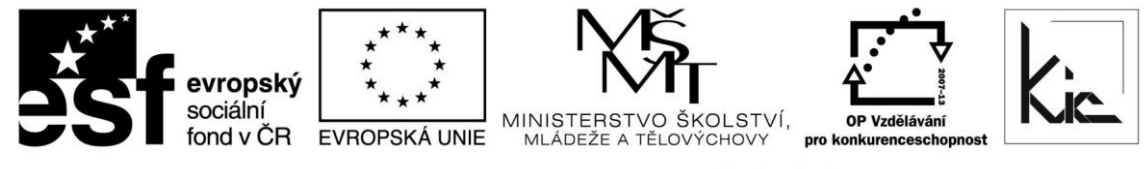

INVESTICE DO ROZVOJE VZDĚLÁVÁNÍ

Tento projekt je spolufinancován Evropským sociálním fondem a státním rozpočtem České republiky.

# Vzdělávací program

# **RESTART – Moodle - praktické využití**

Akreditace – MSMT 27309/2012-25-495 platí do 9.7.2015

#### Anotace

Tento seminář navazuje na seminář Moodle pro učitele. Účastníci si prakticky vyzkouší publikaci vlastních studijních materiálů, zakládání diskusních fór, anket, chatování, sběr a hodnocení elektronicky odevzdávaných úkolů, tvorbu on-line testů. Získají základní dovednosti pro řízení výuky pomocí LMS.

#### Cílová skupina

Pedagogičtí pracovníci škol.

#### Vzdělávací cíl

Cílem semináře je poskytnout učitelům praktické dovednosti v pokročilém využití Moodle pro organizaci, řízení výuky a publikaci studijních materiálů.

Absolvent vzdělávacího programu:

- připravuje základní nastavení kurzu (vytvoření textové stránky, webové stránky, odkazy na soubor nebo www stránky);
- zakládá diskusní fórum, chat a další činnosti;
- sbírá a hodnotí elektronicky odevzdané úkoly;
- tvoří on-line testy a řadu dalších činností sloužících pro podporu výuky.

### Vyhodnocení akce

Účastníci kurzu si individuálně projdou sadami výukových materiálů k jednotlivým kapitolám doplněných kontrolními otázkami a krátkými ověřovacími úlohami. Pracují ve vlastním cvičném prostředí. Účastníci vyplní evaluační dotazník.

#### Technické zabezpečení akce

Lektor bude mít k dispozici dataprojektor nebo projekční dotykovou obrazovku, připojení k internetu, PC učebnu s 1 PC učitelským + počet PC dle účastníků. Pro každého účastníka bude připraven individuální účet s právem úprav a samostatné prostředí kurzu v LMS Moodle.

*Materiál je publikován pod licencí Creative Commons - Uveďte autora-Neužívejte komerčně-Nezasahujte do díla 3.0 Česko*

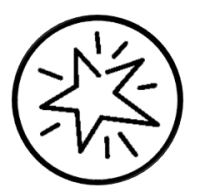

*Výukový materiál pro projekt RESTART, reg. č. CZ.1.07/1.3.00/51.0004*

Krajské zařízení pro další vzdělávání pedagogických pracovníků a informační centrum Nový Jičín, příspěvková organizace, Štefánikova 7/826, 741 11 Nový Jičín, IČO 62330403, DIČ CZ62330403

#### Metodické poznámky ke kurzu

Účastníci si prakticky vyzkouší publikaci vlastních studijních materiálů, zakládání diskusních fór, anket, chatování, sběr a hodnocení elektronicky odevzdávaných úkolů, tvorbu on-line testů. Získají základní dovednosti pro řízení výuky pomocí LMS s důrazem na individuální přístup k žákovi a aktivizační prvky výuky.

Forma – kombinovaná forma - seminář s e-learningovou částí, hodinová dotace 8 h (4 h prezenčně + 4 h e-learning)

Přehled témat prezenční části výuky (4 h)

- 1. Základní nastavení kurzu 1 h
- uložení studijních materiálů
- vytvoření textové stránky
- vytvoření webové stránky (obrázky, odkazy, odrážky, smajlíky…)
- odkaz na soubor nebo www stránky (možnost otevřít v novém okně)

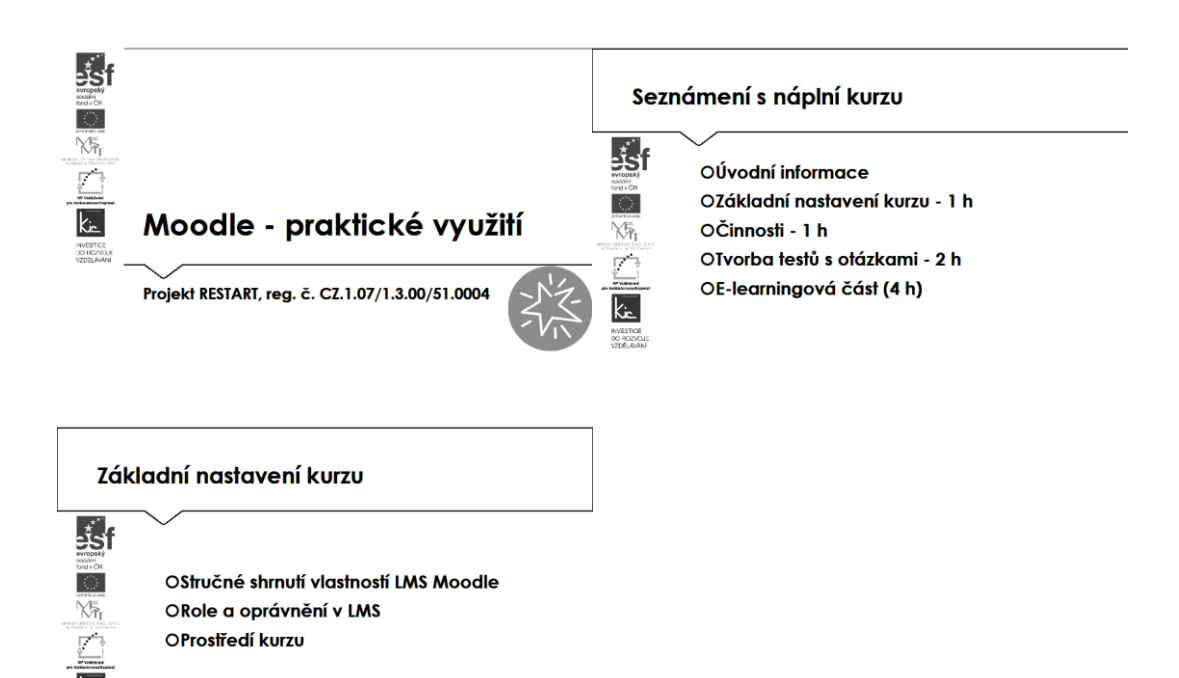

V úvodu kurzu je účastníků stručně představeno prostředí LMS Moodle ve kterém budou pracovat (ver. 2.x). Účastníkům je objasněn způsob vytvoření prostředí, tj. instalační balíčky a zdroje dokumentace na<https://moodle.org/>. Na tomto komunitním webu lektor motivuje účastníky pro zapojení do komunitního fóra uživatelů LMS Moodle, vysvětlí jim výhodu takového zapojení (sdílení zkušeností, rady, tipy).

Dále jsou účastníkům doporučeny možnosti hostování LMS Moodle (propracovanější a stabilnější verze běží na Linux). Jako příklad lze uvést např. firmu Pragodata, která nabízí také správu aplikace.

## Základní nastavení kurzu 弱f OVložení studiiních materiálů  $\frac{100 \text{ VCR}}{100 \text{ V}}$ Osamostatné soubory (omezení velikosti) Yă Osložka se souborv **OCC licence**

Prostředí Moodle je účastníkům představeno také jako CMS a z hlediska zavedení ve škole je to jedna z cest, jak učitele motivovat pro jeho využívání k organizování vlastních elektronických výukových materiálů.

Každý z účastníků začne pracovat ve "svém" kurzu. V tomto prostředí má práva úprav kurzu vč. přidávání účastníků (do kurzu je vhodné si vložit 2-3 účastníky kurzu tak, aby si mohli navzájem prohlédnout různé vzhledy a organizaci dat, popř. ověřit chování jednotlivých úkolů, testů a jejich hodnocení.

V této fázi kurzu je účastníkům lektorem připomenuta funkcionalita umožňující přejmenování rolí (výhodné je použít ekvivalenty např. při vzdělávání dospělých, úprava pro ZŠ apod.):

- Učitel (lektor, tutor)
- Student (žák, účastník kurzu)
- Host (veřejný přístup).

Lektor účastníky seznámí s omezením pro vkládání elektronických materiálů:

- velikost souboru (dle potřeb konkrétního úkolu od 10 kB do 150 MB)
- typ souboru (nepovolovat vkládání instalačních souborů apod.)

Účastnící si vyzkouší možnost nastavit povolenou velikost vkládaného souboru hromadně pro celý kurz, popř. jednotlivě pro každý vkládaný soubor. Dále je diskutován postup, jak vyřešit vkládání větších souborů (lektor zpravidla doporučí ZIP a využití externích služeb typu uschovna.cz).

Účastníkům je doporučeno v nastavení zvolit otevírání souboru do nového okna. Toto má praktický význam (při zavření dokumentu není uzavřeno prostředí LMS Moodle). Velikost tohoto okna lze upravit.

Pro situaci vkládání většího počtu souborů je s účastníky ověřena možnost vytváření složek, pro lepší organizaci dat. Jako příklad je uvedeno vložení zápisu z porady jako samostatného souboru a příloh k zápisu v jedné složce.

Při vkládání souborů jsou účastníci dále upozorněni na dodržování souladu s AZ a postupně projdou všechny připravené licenční modely pro vložené soubory. Z nabídky je lektorem jako vhodná licence pro použití účastníkům doporučena CC licence, která umožní s daty dále efektivně pracovat. V této fázi výkladu je vhodné představit licenci, která umožňuje bezplatné využití díla pod licencí Creative

Commons s licenčními prvky (charakteristické prvky licence stanovuje autor resp. poskytovatel díla a jsou vyjádřeny v jejím označení, např.: "Uveďte původ" a "Zachovejte licenci").

Podrobně se se zněním licenčních podmínek seznámí na webu <http://creativecommons.org/licenses/> a zde je rovněž lektorem objasněno v čem je výhoda zařadit k CC licenci prohlášení:

- "Neužívejte komerčně" (tedy dílo je poskytnuto k užití, ale nelze je vzít a zařadit např. do své publikace, pokud je tato určena k následnému prodeji)
- "Nezpracovávejte" (tímto je dílo ochráněno před úpravami dalších osob).

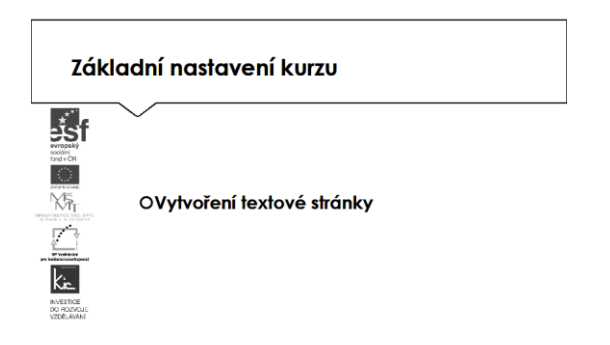

V průběhu kurzu občas vzniká potřeba vložit mezi jednotlivé části kurzu rozsáhlejší texty, popř. doplněné o obrázky nebo video. Popisky pomáhají zlepšit vzhled kurzu, zpřehledňují jej, resp. vizualizují některé pojmy. Popisky je účastníkům doporučeno použít takto:

- rozdělení dlouhého kurzu nadpisem, zatraktivnit obrázkem
- zobrazit zvukový soubor nebo video přímo v kurzu
- přidání krátkého popisu do určité části kurzu.

K tomuto účelu si účastníci pod vedením lektora vyzkouší modul Popisek a vloží si část textu do svého prostředí kurzu.

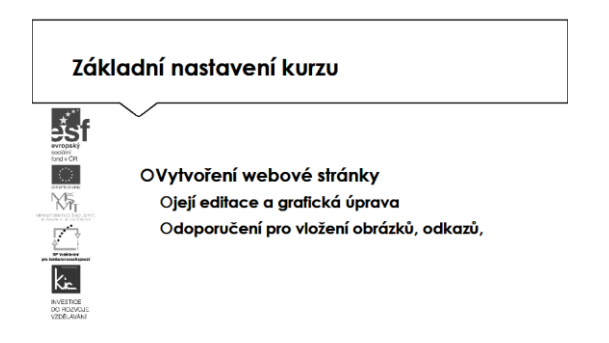

Následně lektor zaměří pozornost účastníků na další Modul Stránka. V této chvíli se už bude jednat o vytvoření webové stránky pomocí textového editoru. Výhodou pro účastníka kurzu je skutečnost, že nemusí mít podrobnější znalost HTML kódu (ten ovšem může v případě potřeby použít pomocí tlačítka HTML kód v editoru stránky).

Použitím těchto stránek rozšiřuje účastník své prostředí kurzu o další www stránky. Ve skupině se diskutuje výhoda vyšší přehlednosti kurzu oproti jedné "dlouhé" stránky. V této fázi kurzu lektor účastníkům ukáže další možné řešení modul Kniha pro velké množství obsahu.

Stránka může zobrazit text, obrázky, zvuk, video, webové odkazy a vložený kód. Výhodou použití modulu Stránka je, že zdroj je dostupný pro uživatele mobilních zařízení, kteří tak nepotřebují mít ve svém zařízení editor, ve kterém by si mohli data zobrazit.

Stránka může být použita např. pro:

- publikování termínů, informací či obsahu kurzu
- pro vložení videa s vysvětlujícím textem
- pro vložení zvukového záznamu s doplňujícím textem.

Účastníci diskutují o tom, jaké jsou grafické a editační zásady pro tvorbu webové stránky.V průběhu této části kurzu si navrhnou vlastní logickou strukturu kurzu jako východisko přehledného webu.

- 2. Činnosti 1 h
- tvorba ankety
- provoz chatu
- vytvoření úkolu pro odeslání on-line textu
- vytvoření úkolu pro odevzdání souboru

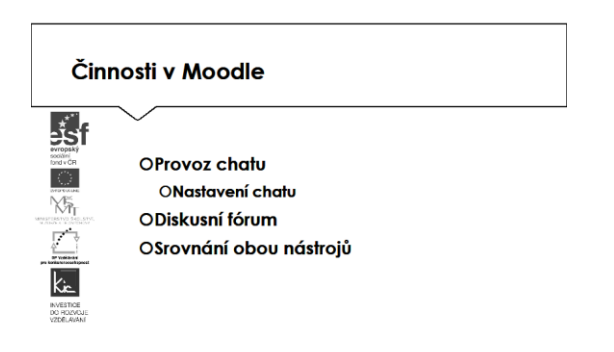

Lektor projde s účastníky kurzu přehlednou nabídku nastavení kurzu a dalších nástrojů v LMS Moodle viz [https://docs.moodle.org/30/en/Main\\_page](https://docs.moodle.org/30/en/Main_page)

Zásadní částí kurzu je seznámení účastníků s aktivizačními prvky ve výuce a možností individualizace prostředí kurzu. Lektor začne tuto část motivační ukázkou ankety, chatu a diskusního fóra s účastníky. Účastníci se seznámí s modulem Anketa, který umožňuje lektorovi položit otázku a definovat výběr z více odpovědí. Výsledky ankety mohou být respondentům zpřístupněny nebo případně nikdy (a to jak jmenovitě, tak anonymně).

Anketu lze např. použít jako nástroj:

- k uvedení probíraného tématu
- pro rychlý sběr dat ke zvládnutí tématu
- k hlasování dle potřeby učitele.

Lektor naváže komunikačními nástroji Chat a Diskusní fórum, kdy zdůrazní obousměrnou komunikaci jako východisko online výuky a na základě ukázky diskutuje s účastníky možnosti a omezení při nasazení synchronní/ asynchronní komunikace. Výsledek diskuse shrne do přehledné tabulky.

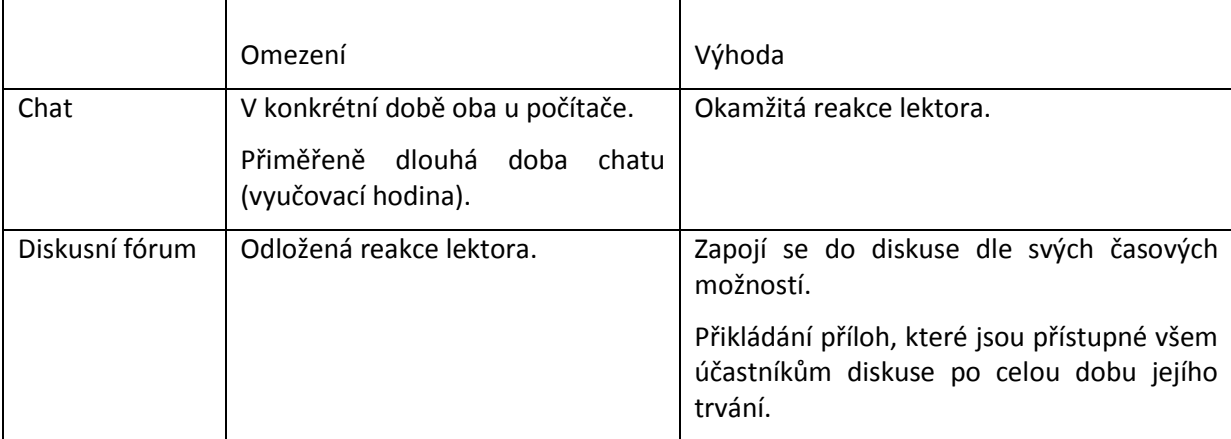

Každý z účastníků si v prostředí svého kurzu založí chat nebo diskusní fórum a komunikuje zde s ostatními účastníky kurzu, zkouší si moderaci fóra a zvažuje začlenění do své výuky, např. pro žáky vyžadující individuální přístup.

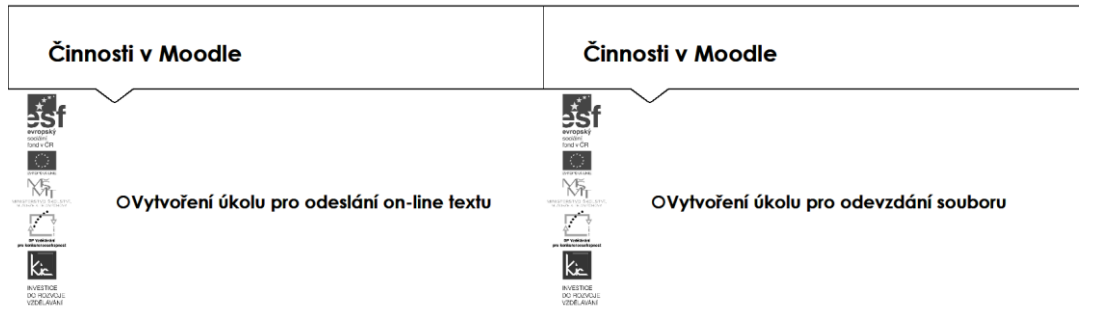

Další z nástrojů pro aktivní přístup žáka k probíranému tématu je úkol. Účastníci jsou konfrontováni lektorem se zpracováním velkého množství informací a ověřením, že téma bylo pochopeno. Je jim objasněno, jaká je role úkolů pro vzdělávací pokrok:

- aktivizace žáka
- udržení pozornosti u tématu
- fázování výuky a dílčí ověřování pokroku.
- práce s úkolem jako měřítkem přidané hodnoty.

Účastníci si pod vedením lektora vytvoří vlastní zadání úkolu a projdou si postup:

- zadání termínů pro zpracování úkolu
- volba typu úkolu (online text, odevzdaný soubor nebo komentář žáka)
- volba typu hodnocení (komentář učitele, klasifikační arch, soubor se zpětnou vazbou)
- bez známky nebo body (1-100)
- lze odevzdat za skupinu (podpora týmové spolupráce).

Účastníci jsou lektorem seznámeni s různými variantami nastavení úkolu s důrazem na skupinové řešení, jako východisko týmové spolupráce. Ověří mezi sebou, jak probíhá poskytování zpětné vazby žákovi.

3. Tvorba testů s otázkami - 2 h - true/false - přiřazování - s výběrem odpovědí

- doplňovací úloha
- numerická úloha.

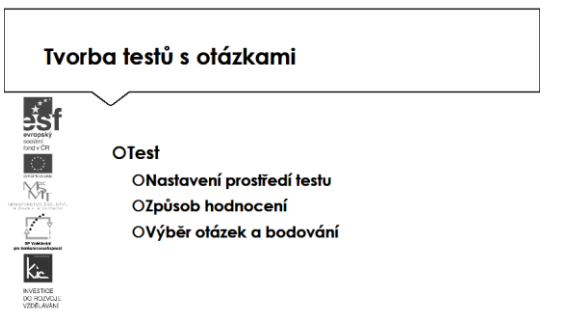

V poslední části kurzu jsou účastníci seznámeni s testováním, jako nezbytným nástrojem pro poskytování zpětné vazby žákovi. Lektor uvede tuto část definicí a vlastnostmi didaktického testu a tomu využije např. stránky CERMAT [http://www.cermat.cz/didakticke-testy-1404034141.html.](http://www.cermat.cz/didakticke-testy-1404034141.html) Zejména se zaměří na rozdíl mezi testy rozlišujícími a testy ověřujícími a upozorní na skutečnost, že ve výuce zpravidla použijeme test ověřující, že bylo téma žákem zvládnuto.

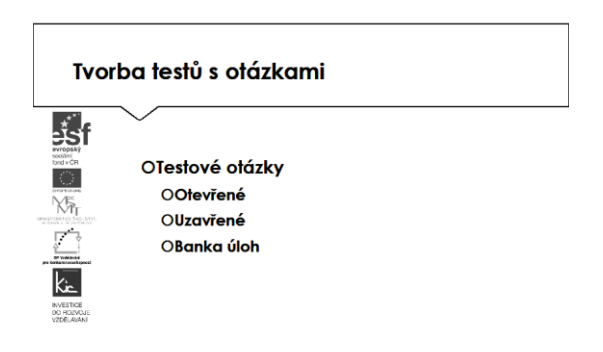

Lektor spolu s účastníky aplikuje modul Test a předvede, jak umožňuje vkládat testy skládající se z výběrových úloh, dichotomických úloh, srovnávacích úloh, úloh s krátkou tvořenou odpovědí a dalších. Úlohy do testu účastníci vkládají z připravené banky úloh (tuto připravil lektor pro účastníky předem do každého prostředí kurzu), následně ji doplní o své další úlohy.

Typy úlohy:

- Pravda/Nepravda (správná je 1 odpověď)
- Přiřazování (min. 3 dvojice slov, které spojuje)
- Výběr z možných odpovědí (1 až více správných odpovědí)
- Numerická (odpovědí je číslo, je možná nastavit interval pro toleranci)
- Vypočítávaná (doplní výsledek)
- Dlouhá tvořená (vyžaduje "ruční" hodnocení)
- Krátká tvořená (vyžaduje "ruční" hodnocení)
- Doplňovací (musí být zadána tak, aby odpověď byla jednoznačná slovo).

Min. si účastník v této části kurzu vytvoří jednu testovou úlohu typu Pravda/Nepravda a Přiřazování. Při tvorbě testových úloh lektor pomáhá účastníkům formulovat správné znění zadání (jednoznačné, stručné atp.)

Lektor zdůrazní účastníkům výhodu uzavřených úloh v tom, že každý pokus o absolvování testu je automaticky ohodnocen a žák tak může v závislosti na nastavení testu dostat zpětnou vazbu popř. si porovnat své a správné odpovědi. Účastníci si vyzkouší v nastavení svého testu:

- nastavit počet povolených pokusů
- úlohy zamíchat
- úlohy náhodně vybírat z banky úloh
- nastavit časový limit pro testování
- test více uzpůsobit potřebě ověřování ve výuce
- vybrat kdy a zda poskytne pokyny
- připravit texty pro celkovou reakci
- kdy jsou studentům zobrazeny správné odpovědi.

Lektor účastníkům rozliší hodnocení odpovědí formou jednoduchého skórování úloh (správná odpověď=jeden bod); svazkům dichotomických úloh přidělujeme zpravidla body za celý svazek. S účastníky hledají analogii s běžným známkováním formou váženého skórování=různé počty bodů úlohám podle významu ověřovaného učiva).

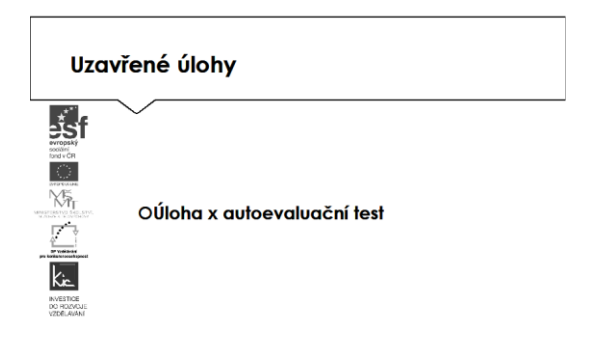

Automaticky není možno hodnotit dlouhé tvořené odpovědi (zde lektor upozorní účastníky na nutnost hodnocení ze strany učitele v určitém časovém intervalu). Proto není vhodné takové úlohy zařazovat do autoevalučních testů. S účastníky lektor diskutuje složitost hodnocení otevřené úlohy posouzení řešení a přidělení bodů (subjektivní, zda bodovat částečně správnou odpověď apod.)

Testy mohou být použity např. jako:

- zkouška v kurzu
- dílčí test pro samostudium na konci tématu
- zajištění okamžitého testu výkonu
- v souborném testu s využitím úloh předchozích testů
- nástroj sebehodnocení studenta (autoevaluační test).

S účastníky si lektor v průběhu této části kurzu vyzkoušel konstrukci testu, upřesnil rozdíl mezi uzavřenými a otevřenými otázkami. Nacvičil si s účastníky správnou formulaci otázek (zadání úlohy musí být jednoznačné, srozumitelné, gramaticky správné a pokud možno stručné) a upozorní je, že tvorba testu bude jejich úkol v e-learningové části kurzu. S lektorem ve skupině diskutují nejasnosti při tvorbě testu, správnost postupu, přiměřenost hodnotící škály, nezávislost položených otázek atd.

#### E-learningová část (4 h)

je tvořena sadami výukových materiálů k jednotlivým kapitolám doplněných kontrolními otázkami a krátkými ověřovacími úlohami.

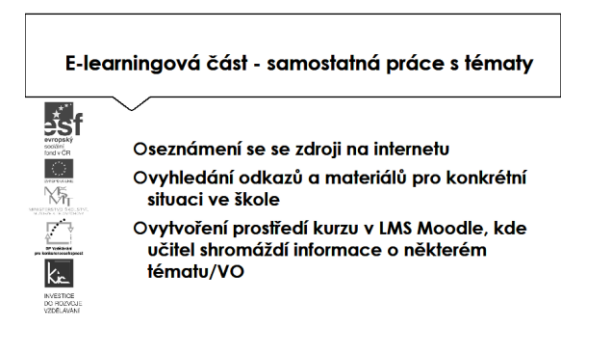

Účastníkům jsou podrobně prezentovány jednotlivé části e-learningového prostředí kurzu. V souvislosti s tím je jim vysvětleno, kdy použít příslušný odkaz na licence, které jsou pro používání souborů, obrázků a videí v LMS nezbytné a objasňují uživateli prostředí, jak může s daným souborem dále nakládat.

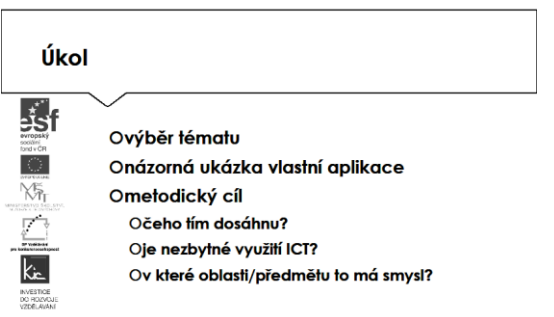

Účastníkům bylo lektorem před začátkem kurzu zpřístupněno vlastní prostředí kurzu pro zpracování výstupu. Lektor je vede je ke kritickému zhodnocení práce v aplikaci LMS Moodle a toto prostředí zůstává účastníkům k dispozici pro nácvik a další práci min. do ohodnocení zadaného úkolu.

Účastníci si ve svém prostředí kurzu vytvoří základ vlastní výukové jednotky s vloženým materiálem, webovou stránkou a několika činnostmi (chat, fórum, úkol, test) dle potřeby ověření si postupu zadání a vyhodnocení. Pro přípravu využijí vlastní zkušenost z výkladu lektora a absolvováním krátkých ověřovacích úloh.

Ve všech částech vzdělávacího programu se předpokládá aktivní práce účastníků.